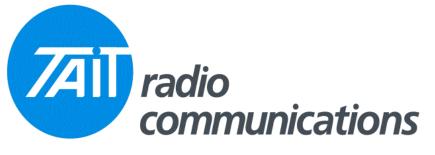

## Frequently Asked Questions # 9 19 September, 2003

| Model                                | Question                                                                                                    | Solution                                                                                                    |
|--------------------------------------|----------------------------------------------------------------------------------------------------|----------------------------------------------------------------------------------------------------|
| T800 Slimline                        | What is the part number of the ribbon cable that links the modules at the rear.                                                      | The ribbon cable for the rear of the T800 Slimline is a 219-02727-00 and it is described as "Loom Rbbn 10way M/Match 60mm".                                                                                                    |
| T800 Slimline                        | What is the part number of the<br>mounting bracket used for<br>mounting the power supply used<br>in the slim-line base station.      | 303-11098-03                                                                                                    |
| T800 Slimline                        | What do I get in the T800-56-<br>0004 kit.                                                                                           | <ul> <li>The kit includes the following.</li> <li>Black front panel with speaker and programming port.</li> <li>Set of cables for wiring up the slim-line.</li> <li>Rear plate for mounting the back-plane PCB.</li> <li>Back-plane PCB.</li> <li>Assorted screws and accessories.</li> </ul>                                                                                                    |
| ORCA Excel                           | Is it possible to disable the<br>channel switch so channel<br>selection is only possible through<br>the keypad.                      | Unfortunately, this is not possible. This is a feature of the 5000 series with later firmware only.                                                                                                    |
| T2000 DOS<br>programming<br>software | When I run T2000/T3000<br>programming software on my new<br>laptop, The display looks strange<br>and this makes it difficult to use. | New laptops, and some desktop machines, use display chips that no longer support ASCCI characters 128-255. Tait DOS software uses some of these characters to draw lines etc, to make up "windows" for different areas of the software. This problem can be overcome by using the software in text mode. This is done by adding the following switch, to the command line in your shortcut. For example if your current file is named 2020V254.EXE, then change the command line (not the file name) to read 2020V254.EXE /T. (NOTE there is a space between the EXE and the /T.) This "switch" tells the software to run in TEXT mode, and in this mode, only the lower ASCCI characters are used (0-127). The software will now appear different from normal, but will be fully useable. |